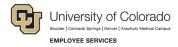

# **ES Leave Program**

# CU FAMLI Contract Employee Time Entry and Payroll Processing Roles & Responsibilities

## CU FAMLI Contract Pay Processing Roles & Responsibilities

The purpose of this guide is to capture the steps associated with entering time and processing payroll for employees paid on contract who are on an approved leave of absence under the CU FAMLI leave program. This guide will also capture applicable roles and responsibilities associated with each step in the process. Steps 2-4 will be repeated for each applicable pay period that an employee is on an approved leave.

#### Steps for Contract Pay Processing

| Step 1: Leave Application and Approval | ′ |
|----------------------------------------|---|
| Step 2: Leave Plan and Usage           | 2 |
| Step 3: Monthly Contract Payments      | 2 |
| Step 4: Payroll Processing             | 3 |
| Step 5: Sick Leave Reconciliation      | 3 |
| Retroactive Pavroll Processing         | ( |

### Step 1: Leave Application and Approval

| Action Required                                                                                             | Who is Responsible                   | Additional Considerations                                                                                                    |
|----------------------------------------------------------------------------------------------------|--------------------------------------|----------------------------------------------------------------------------------------------------|
| Submit Leave Application form in employee portal                                                            | Employee                             | If an employee is incapacitated, a family member, supervisor, or PPL may submit the application on their behalf using the Leave Application Weblink.                                                            |
| <b>Notify</b> Supervisor and HR contact of leave request                                                    | Employee Services<br>(ES) Leave Team | Employee Services reserves the right to withhold notification if the leave start date is more than 30 days in the future and the employee has requested confidentiality.                                        |
| Send employee information regarding eligibility and next steps                                              | ES Leave Team                        | NA                                                                                                    |
| Submit required leave documentation (medical certification, FAMLI Supplemental Paid Leave form, etc.)       | Employee                             | Employees may submit documentation to <a href="mailto:leave@cu.edu">leave@cu.edu</a> or via fax to 303-860-4299.                                                                                                |
| <b>Make</b> leave approval/denial decision and communicate decision to employee, supervisor, and HR contact | ES Leave Team                        | Supervisors should pay close attention to and take note of the approved leave schedule to ensure employees are following the approved leave schedule.                                                           |
| Appeal leave decision, if applicable                                                                        | Employee                             | Employees may choose to appeal an adverse FAMLI determination by submitting an appeal form in their employee portal. For reasons an employee may choose to submit an appeal, please visit the CO FAMLI website. |

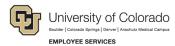

| Step 2: Leave Plan and Usage                                                                                                    |                    |                                                                                                    |  |
|----------------------------------------------------------------------------------------------------|--------------------|----------------------------------------------------------------------------------------------------|--|
| Action Required                                                                                                    | Who is Responsible | Additional Considerations                                                                                                    |  |
| Calculate FAMLI wage replacement benefit and the amount of supplemental leave needed                                                         | ES Leave Team      | NA                                                                                                    |  |
| Communicate Leave Plan to employee                                                                                                    | ES Leave Team      | Supervisor and PPL will be copied on the employee's Leave Plan.                                                                                                    |  |
| <b>Provide</b> employee sick leave balances to ES Leave Team as of the employee's leave start date                                           | HR Contact/PPL     | The HR Contact and PPL will be responsible for providing sick leave balances to the ES Leave Team and should do so as soon as possible after receiving the Leave Plan.                   |  |
|                                                                                                    |                    | Balances may be required for temporary contracted employees, as these balances are only updated in HCM once per semester.                                                                |  |
| <b>Submit</b> Leave Usage Report via individualized link no later than the 5 <sup>th</sup> of each month following the end of the pay period | Employee           | If the employee is incapacitated, a supervisor or PPL is required to submit the report on their behalf using the individualized <i>Leave Usage Report</i> link provided to the employee. |  |
| <b>Send</b> a copy of the <i>Leave Usage Report</i> to supervisor and HR contact/PPL                                                         | ES Leave Team      | Employees will designate the appropriate HR contact/PPL by entering name and email address on the Leave Usage Report form.                                                               |  |
|                                                                                                    |                    | Supervisors should pay close attention to the <i>Leave Usage Report</i> and notify <a href="mailto:leave@cu.edu">leave@cu.edu</a> of any discrepancies.                                  |  |

| Step 3: Monthly Contract Payments                                                                                                    |                    |                                                                                                    |  |
|----------------------------------------------------------------------------------------------------|--------------------|----------------------------------------------------------------------------------------------------|--|
| Action Required                                                                                                    | Who is Responsible | Additional Considerations                                                                                                    |  |
| <b>Place</b> the employee on Leave with Pay<br>or Leave without Pay in HCM Job Data<br>for applicable consecutive leaves of<br>absence | ES Leave Team      | HR Contact/PPL should refrain from placing an employee on a leave of absence in HCM Job Data as this will impact the Leave Team's ability to pay FAMLI benefits.                              |  |
| Send FAMLI wage replacement to payroll for processing                                                                                  | ES Leave Team      |                                                                                                    |  |
| Upload supplemental leave into CU Time for payroll processing                                                                          | ES Leave Team      | The Leave Team will use the employee's available sick leave and/or PPL balance along with the employee's documented supplemental paid leave preferences to supplement their CU FAMLI benefit. |  |
|                                                                                                    |                    | The Leave Team will use a <i>Paid Family Leave</i> – <i>Other</i> earnings code to account for department-tracked sick leave.                                                                 |  |
|                                                                                                    |                    | The Leave Team will use a <i>Paid Family Leave</i> – <i>Sick</i> earnings code to account for sick leave that is listed in HCM.                                                               |  |

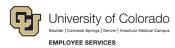

| Step 4: Payroll Processing                                                                                                  |                                                                                   |                                                                                                    |
|----------------------------------------------------------------------------------------------------|-----------------------------------------------------------------------------------|----------------------------------------------------------------------------------------------------|
| Action Required                                                                                                    | Who is Responsible                                                                | Additional Considerations                                                                                                    |
| Calculate payroll                                                                                                    | ES Payroll Processing<br>Team                                                     | NA                                                                                                    |
| Run queries to reconcile leave and pay; make adjustments based on approved leave plans as needed and as they are discovered | ES Leave Team/Payroll<br>Processing Team                                          | Contract hourly rates will be calculated and applied in order for regular earnings to be appropriately reduced during periods of FAMLI leave. |
| Confirm payroll                                                                                                    | ES Payroll Processing<br>Team                                                     | NA                                                                                                    |
| <b>Review</b> payroll register; pull/reissue checks on off-cycle as needed                                                  | ES Leave Team/Payroll<br>Processing Team in<br>partnership with HR<br>Contact/PPL | NA                                                                                                    |

| Step 5: Sick Leave Reconciliation                                                                       |                    |                                                                                                    |  |
|----------------------------------------------------------------------------------------------------|--------------------|----------------------------------------------------------------------------------------------------|--|
| Action Required                                                                                         | Who is Responsible | Additional Considerations                                                                                                    |  |
| <b>Track</b> the amount of sick leave used each month to supplement CU FAMLI payments                   | ES Leave Team      | The Leave Team will also track sick leave usage for non-FAMLI leave cases (FMLA and/or Parental Leave only).  The employee will be placed on a Leave without Pay when all paid leave has been exhausted. |  |
| Report total sick leave used and ending balances at the end of the employee's approved leave of absence | ES Leave Team      | The Leave Team will provide this information to the employee and the HR Contact/PPL.                                                                                                    |  |

## Retroactive Payroll Processing

More information coming soon...